# Configurazione di Cisco Secure PIX Firewall 6.0 e client VPN Cisco con IPSec  $\overline{\phantom{a}}$

# Sommario

[Introduzione](#page-0-0) **[Prerequisiti](#page-0-1) [Requisiti](#page-0-2)** [Componenti usati](#page-0-3) **[Convenzioni](#page-1-0) [Configurazione](#page-1-1)** [Esempio di rete](#page-1-2) [Configurazione del PIX](#page-2-0) [Configurare il client VPN Cisco](#page-4-0) **[Verifica](#page-5-0)** [Risoluzione dei problemi](#page-6-0) [Comandi per la risoluzione dei problemi](#page-6-1) [Output di esempio del comando debug](#page-6-2) [Informazioni correlate](#page-11-0)

# <span id="page-0-0"></span>**Introduzione**

Il software Cisco Secure PIX Firewall versione 6.0 e successive supporta le connessioni da Cisco VPN Client 3.x e 4.x. In questa configurazione di esempio vengono mostrate due diverse versioni di client VPN che connettono e crittografano il traffico con il PIX come endpoint del tunnel. In questa configurazione viene configurato un pool di indirizzi da assegnare per la protezione IP (IPSec).

# <span id="page-0-1"></span>**Prerequisiti**

### <span id="page-0-2"></span>**Requisiti**

In questa configurazione di esempio si presume che il PIX funzioni già con statistiche, condotti o elenchi di accesso appropriati. Questo documento non ha lo scopo di illustrare questi concetti base, ma di mostrare la connettività al PIX da un client VPN Cisco.

#### <span id="page-0-3"></span>Componenti usati

Le informazioni fornite in questo documento si basano sulle seguenti versioni software e hardware:

• Software PIX release 6.2(1) Nota: questa configurazione è stata testata sul software PIX

versione 6.2(1), ma dovrebbe funzionare sulle versioni precedenti fino alla 6.0(1) e successive.

• Cisco VPN Client versione 3.6 Rel**Nota:** questa configurazione è stata testata su VPN Client v4.0 Rel, ma dovrebbe funzionare sulle versioni precedenti fino alla 3.0 e alla versione corrente.

Le informazioni discusse in questo documento fanno riferimento a dispositivi usati in uno specifico ambiente di emulazione. Su tutti i dispositivi menzionati nel documento la configurazione è stata ripristinata ai valori predefiniti. Se la rete è operativa, valutare attentamente eventuali conseguenze derivanti dall'uso dei comandi.

### <span id="page-1-0"></span>**Convenzioni**

Per ulteriori informazioni sulle convenzioni usate, consultare il documento [Cisco sulle convenzioni](//www.cisco.com/en/US/tech/tk801/tk36/technologies_tech_note09186a0080121ac5.shtml) [nei suggerimenti tecnici.](//www.cisco.com/en/US/tech/tk801/tk36/technologies_tech_note09186a0080121ac5.shtml)

### <span id="page-1-1"></span>**Configurazione**

In questa sezione vengono presentate le informazioni necessarie per configurare le funzionalità descritte più avanti nel documento.

#### <span id="page-1-2"></span>Esempio di rete

Nel documento viene usata questa impostazione di rete:

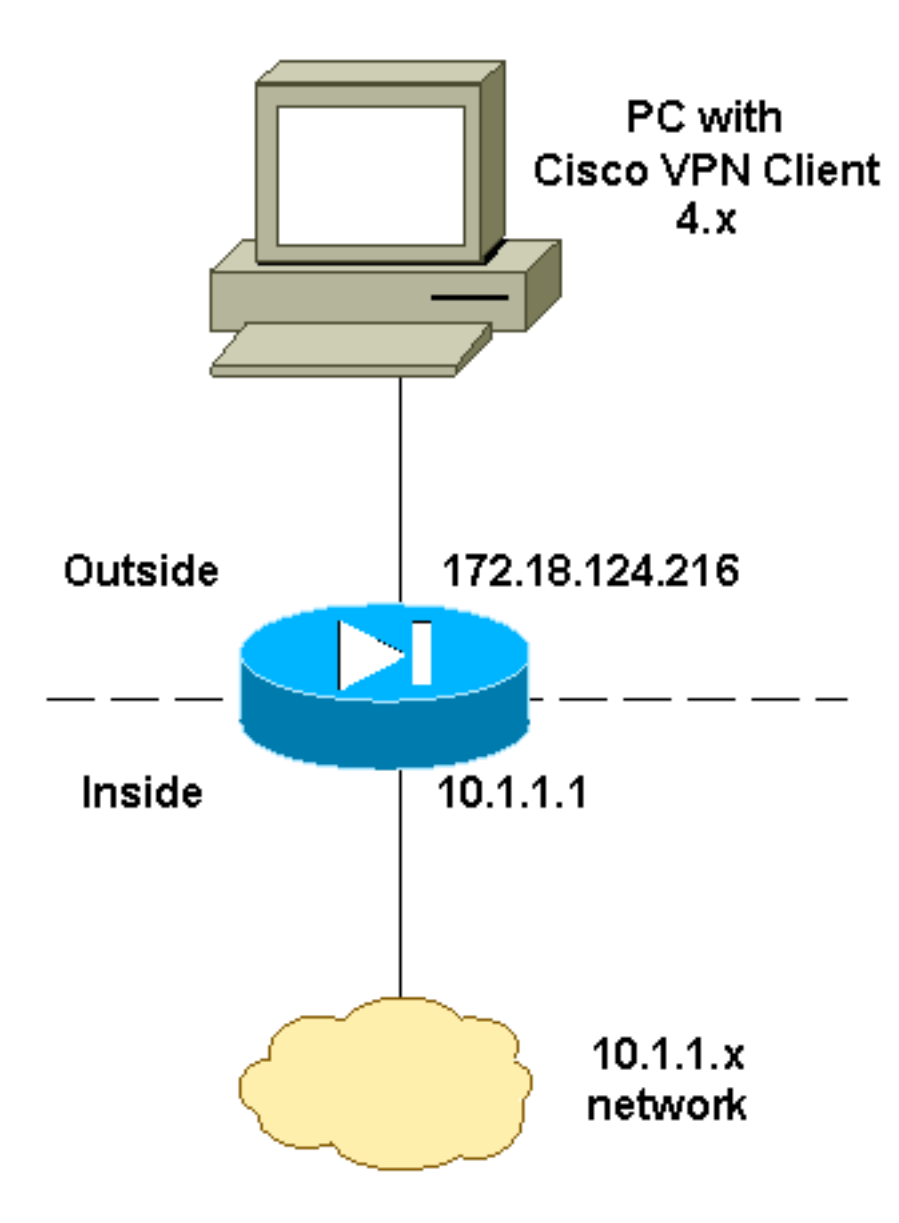

### <span id="page-2-0"></span>Configurazione del PIX

Nota: per ulteriori informazioni sui comandi menzionati in questo documento, usare lo [strumento di](//tools.cisco.com/Support/CLILookup/cltSearchAction.do) [ricerca](//tools.cisco.com/Support/CLILookup/cltSearchAction.do) dei comandi (solo utenti [registrati](//tools.cisco.com/RPF/register/register.do)).

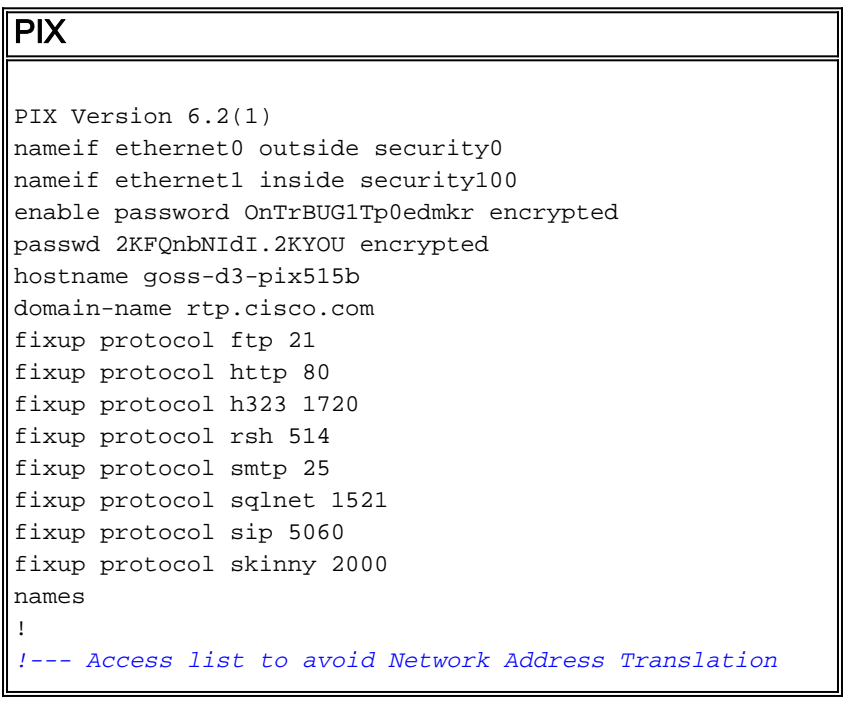

```
(NAT) !--- on the IPSec packets. access-list 101 permit
ip 10.1.1.0 255.255.255.0 10.1.2.0 255.255.255.0
pager lines 24
interface ethernet0 auto
interface ethernet1 auto
mtu outside 1500
mtu inside 1500
!
!--- IP addresses on the interfaces ip address outside
172.18.124.216 255.255.255.0 ip address inside 10.1.1.1
255.255.255.0 ip audit info action alarm ip audit attack
action alarm ip local pool ippool 10.1.2.1-10.1.2.254
no failover
failover timeout 0:00:00
failover poll 15
failover ip address outside 0.0.0.0
failover ip address inside 0.0.0.0
pdm history enable
arp timeout 14400
!
!--- Binding ACL 101 to the NAT statement to avoid NAT
!--- on the IPSec packets. nat (inside) 0 access-list
101
!
!--- Default route to the Internet. route outside
0.0.0.0 0.0.0.0 172.18.124.1 1 timeout xlate 3:00:00
timeout conn 1:00:00 half-closed 0:10:00 udp 0:02:00 rpc
0:10:00 h323 0:05:00 sip 0:30:00 sip_media 0:02:00
timeout uauth 0:05:00 absolute aaa-server TACACS+
protocol tacacs+ aaa-server RADIUS protocol radius http
server enable http 1.2.3.5 255.255.255.255 inside no
snmp-server location no snmp-server contact snmp-server
community public no snmp-server enable traps floodguard
enable ! !--- The sysopt command avoids conduit !--- on
the IPSec encrypted traffic.
sysopt connection permit-ipsec
no sysopt route dnat
!
!--- Phase 2 encryption type crypto ipsec transform-set
myset esp-des esp-md5-hmac
crypto dynamic-map dynmap 10 set transform-set myset
crypto map mymap 10 ipsec-isakmp dynamic dynmap
!
!--- Binding the IPSec engine on the outside interface.
crypto map mymap interface outside
!
!--- Enabling Internet Security Association and !--- Key
Management Protocol (ISAKMP) key exchange. isakmp enable
outside
isakmp identity address
!
!--- ISAKMP policy for VPN Client running 3.x or 4.x
code. isakmp policy 10 authentication pre-share
isakmp policy 10 encryption des
isakmp policy 10 hash md5
isakmp policy 10 group 2
isakmp policy 10 lifetime 86400
!
!--- IPSec group configuration for either VPN Client.
vpngroup vpn3000 address-pool ippool
vpngroup vpn3000 dns-server 10.1.1.2
vpngroup vpn3000 wins-server 10.1.1.2
vpngroup vpn3000 default-domain cisco.com
```
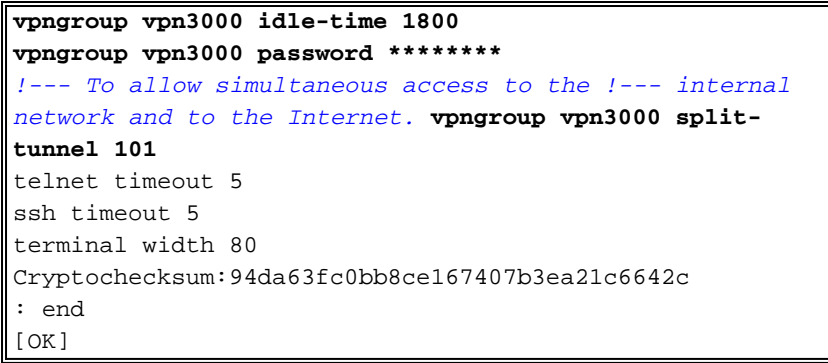

### <span id="page-4-0"></span>Configurare il client VPN Cisco

Completare questi passaggi per creare una nuova connessione utilizzando il client VPN.

1. Avviare il client VPN e quindi fare clic su Nuovo per creare una nuova connessione.

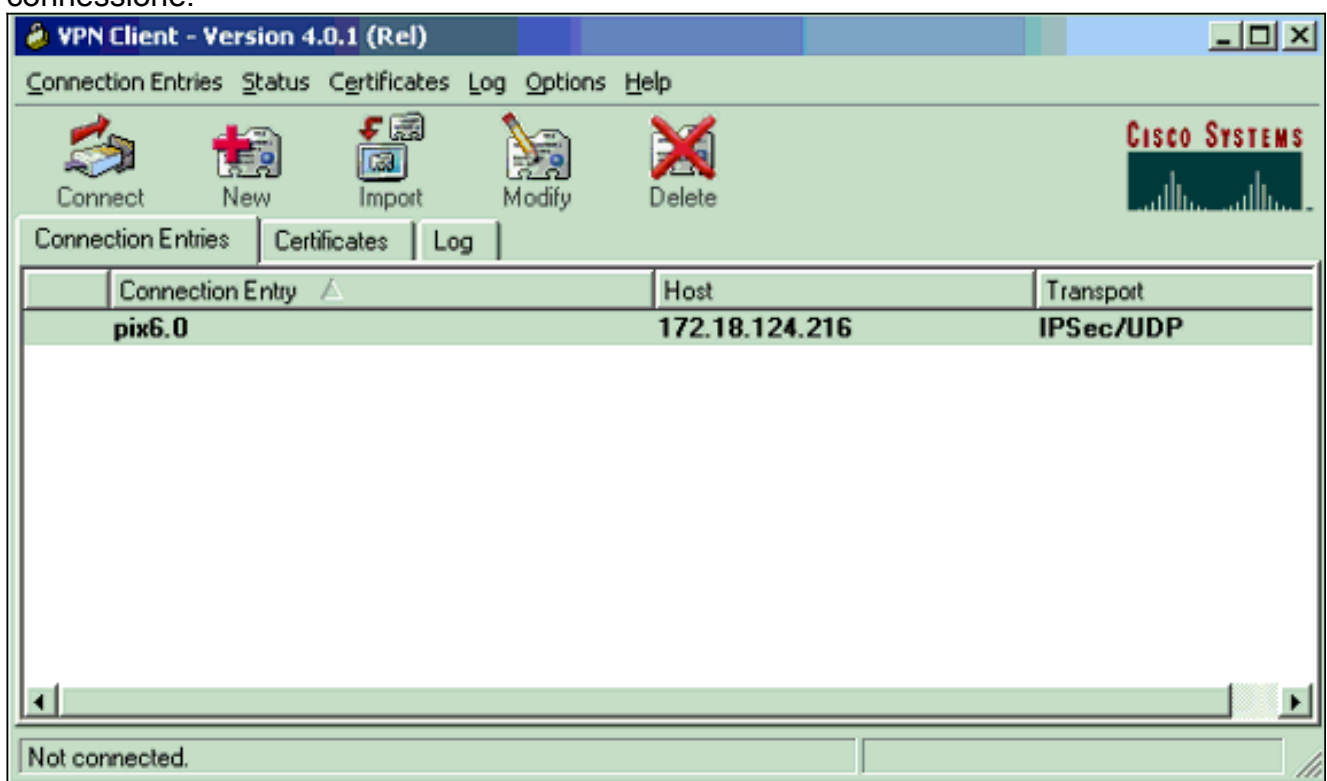

2. Immettere le informazioni di configurazione per la nuova connessione.Nel campo Voce di connessione assegnare un nome alla voce.Nel campo Host, immettere l'indirizzo IP dell'interfaccia pubblica del PIX.Scegliere la scheda Autenticazione, quindi immettere il gruppo e la password (due volte - per la conferma).Al termine, fare clic su

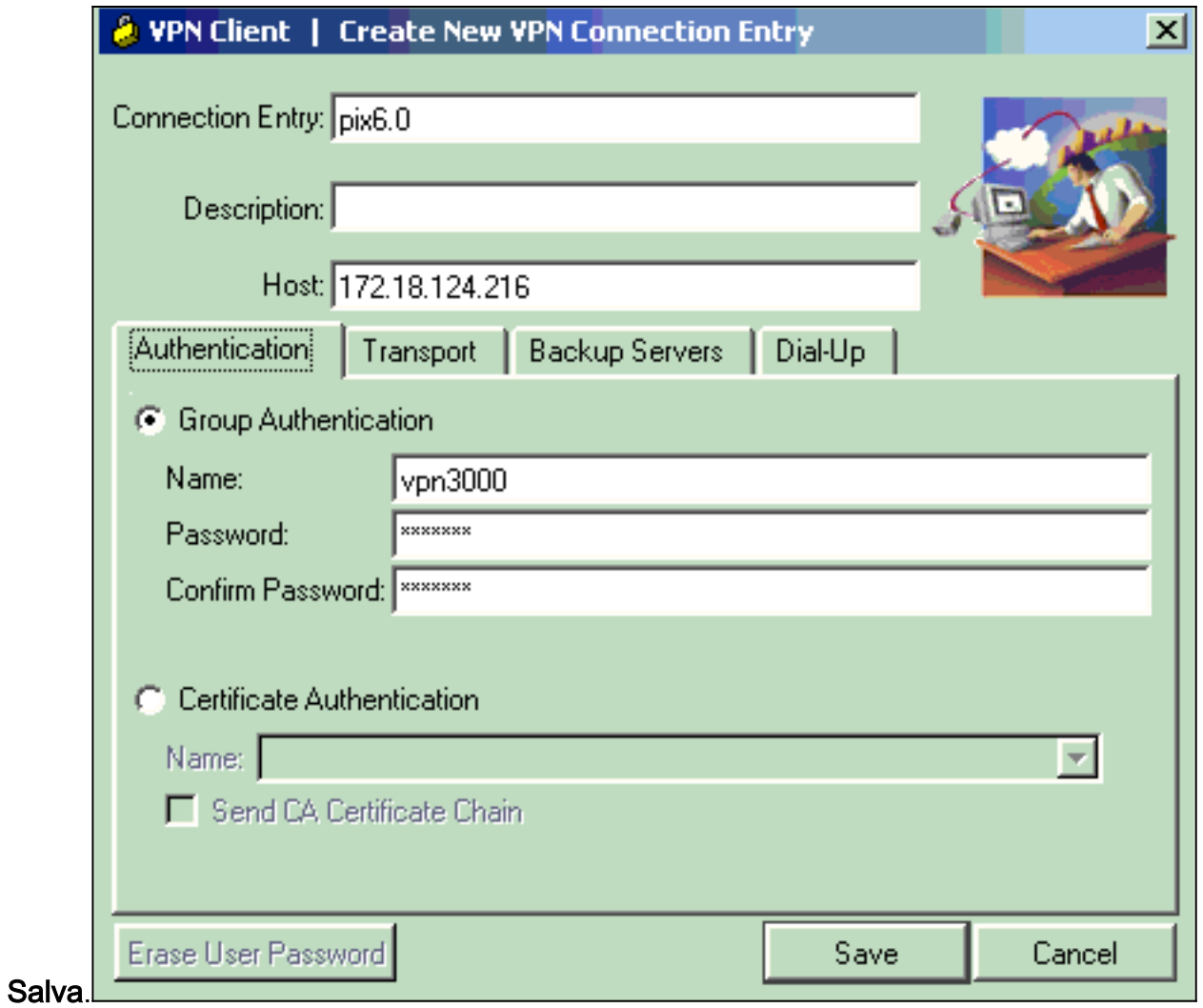

3. Fare clic su **Connect** (Connetti) per collegarsi al

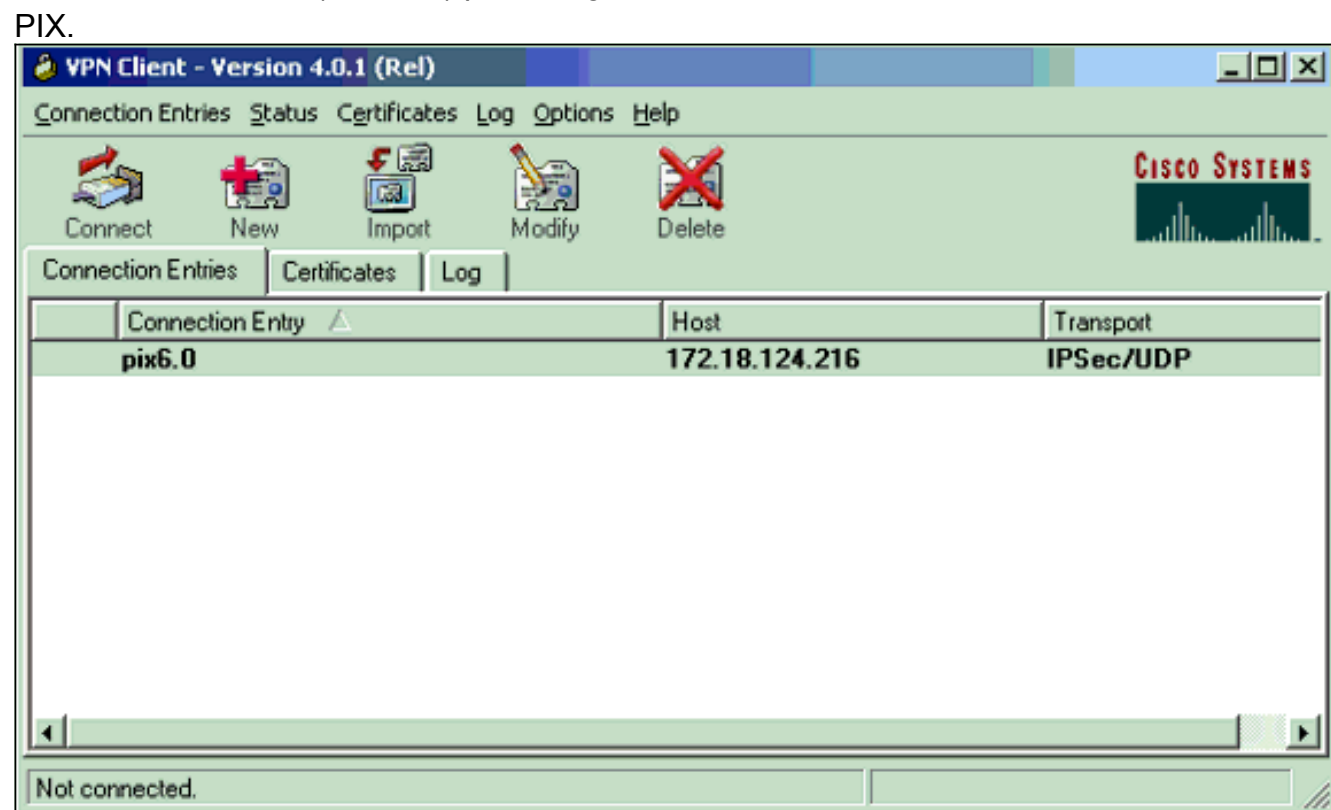

<span id="page-5-0"></span>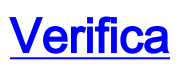

Per verificare che la configurazione funzioni correttamente, consultare questa sezione.

Lo [strumento Output Interpreter](https://www.cisco.com/cgi-bin/Support/OutputInterpreter/home.pl) (solo utenti [registrati](//tools.cisco.com/RPF/register/register.do)) (OIT) supporta alcuni comandi show. Usare l'OIT per visualizzare un'analisi dell'output del comando show.

- show crypto isakmp sa: visualizza tutte le associazioni di sicurezza (SA) IKE (Internet Key Exchange) correnti in un peer.
- show crypto ipsec sa: visualizza le impostazioni utilizzate dalle associazioni di protezione correnti.

## <span id="page-6-0"></span>Risoluzione dei problemi

Utilizzare questa sezione per risolvere i problemi relativi alla configurazione.

### <span id="page-6-1"></span>Comandi per la risoluzione dei problemi

Nota: consultare le [informazioni importanti sui comandi di debug](//www.cisco.com/en/US/tech/tk801/tk379/technologies_tech_note09186a008017874c.shtml) prima di usare i comandi di debug.

- debug crypto ipsec: da utilizzare per visualizzare le negoziazioni IPSec della fase 2.
- debug crypto isakmp: da utilizzare per visualizzare le negoziazioni ISAKMP della fase 1.
- debug crypto engine: visualizza il traffico crittografato.

#### <span id="page-6-2"></span>Output di esempio del comando debug

Di seguito viene riportato un esempio di debug corretto generato con il client Cisco VPN 3.0.x:

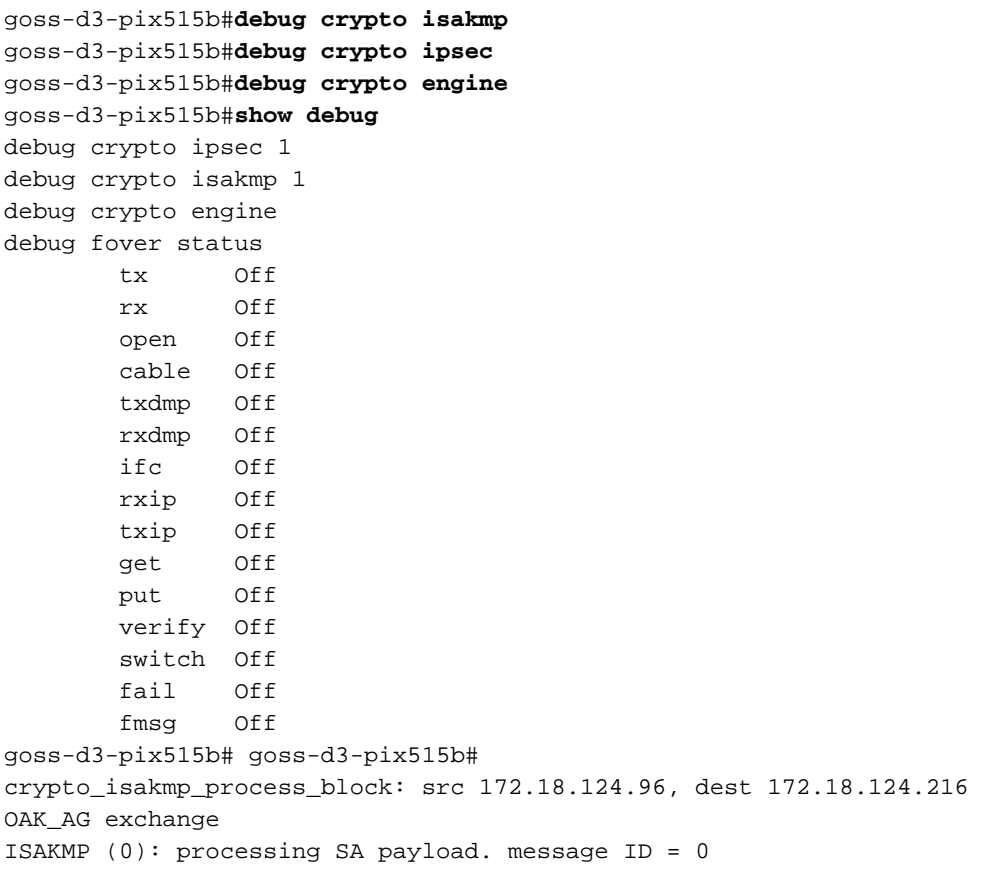

ISAKMP (0): Checking ISAKMP transform 1 against priority 10 policy ISAKMP: encryption 3DES-CBC ISAKMP: hash SHA ISAKMP: default group 2 ISAKMP: extended auth pre-share ISAKMP: life type in seconds ISAKMP: life duration (VPI) of 0x0 0x20 0xc4 0x9b ISAKMP (0): atts are not acceptable. Next payload is 3 ISAKMP (0): Checking ISAKMP transform 2 against priority 10 policy ISAKMP: encryption 3DES-CBC ISAKMP: hash MD5 ISAKMP: default group 2 ISAKMP: extended auth pre-share ISAKMP: life type in seconds ISAKMP: life duration (VPI) of 0x0 0x20 0xc4 0x9b ISAKMP (0): atts are not acceptable. Next payload is 3 ISAKMP (0): Checking ISAKMP transform 3 against priority 10 policy ISAKMP: encryption 3DES-CBC ISAKMP: hash SHA ISAKMP: default group 2 ISAKMP: auth pre-share ISAKMP: life type in seconds ISAKMP: life duration (VPI) of 0x0 0x20 0xc4 0x9b ISAKMP (0): atts are not acceptable. Next payload is 3 ISAKMP (0): Checking ISAKMP transform 4 against priority 10 policy ISAKMP: encryption 3DES-CBC ISAKMP: hash MD5 ISAKMP: default group 2 ISAKMP: auth pre-share ISAKMP: life type in seconds ISAKMP: life duration (VPI) of 0x0 0x20 0xc4 0x9b ISAKMP (0): atts are not acceptable. Next payload is 3 ISAKMP (0): Checking ISAKMP transform 5 against priority 10 policy ISAKMP: encryption DES-CBC ISAKMP: hash SHA ISAKMP: default group 2 ISAKMP: extended auth pre-share ISAKMP: life type in seconds ISAKMP: life duration (VPI) of 0x0 0x20 0xc4 0x9b ISAKMP (0): atts are not acceptable. Next payload is 3 ISAKMP (0): Checking ISAKMP transform 6 against priority 10 policy ISAKMP: encryption DES-CBC ISAKMP: hash MD5 ISAKMP: default group 2 ISAKMP: extended auth pre-share ISAKMP: life type in seconds ISAKMP: life duration (VPI) of 0x0 0x20 0xc4 0x9b ISAKMP (0): atts are not acceptable. Next payload is 3 ISAKMP (0): Checking ISAKMP transform 7 against priority 10 policy ISAKMP: encryption DES-CBC ISAKMP: hash SHA ISAKMP: default group 2 ISAKMP: auth pre-share ISAKMP: life type in seconds ISAKMP: life duration (VPI) of 0x0 0x20 0xc4 0x9b ISAKMP (0): atts are not acceptable. Next payload is 3 ISAKMP (0): Checking ISAKMP transform 8 against priority 10 policy ISAKMP: encryption DES-CBC ISAKMP: hash MD5 ISAKMP: default group 2 ISAKMP: auth pre-share ISAKMP: life type in seconds ISAKMP: life duration (VPI) of 0x0 0x20 0xc4 0x9b

```
ISAKMP (0): atts are acceptable. Next payload is 0
ISAKMP (0): processing KE payload. message ID = 0
ISAKMP (0): processing NONCE payload. message ID = 0
ISAKMP (0): processing ID payload. message ID = 0
ISAKMP (0): processing vendor id payload
ISAKMP (0): processing vendor id payload
ISAKMP (0): remote peer supports dead peer detection
ISAKMP (0): processing vendor id payload
ISAKMP (0): speaking to a Unity client
ISAKMP: Created a peer node for 172.18.124.96
ISAKMP (0): ID payload
        next-payload : 10
        type : 1
       protocol : 17
        port : 500
        length : 8
ISAKMP (0): Total payload length: 12
return status is IKMP_NO_ERROR
crypto_isakmp_process_block: src 172.18.124.96, dest 172.18.124.216
OAK_AG exchange
ISAKMP (0): processing HASH payload. message ID = 0
ISAKMP (0): processing NOTIFY payload 24578 protocol 1
        spi 0, message ID = 0
ISAKMP (0): processing notify INITIAL_CONTACT
IPSEC(key_engine): got a queue event...
IPSEC(key_engine_delete_sas): rec'd delete notify from ISAKMP
IPSEC(key_engine_delete_sas): delete all SAs shared
    with 172.18.124.96
ISAKMP (0): SA has been authenticated
return status is IKMP_NO_ERROR
crypto_isakmp_process_block: src 172.18.124.96, dest 172.18.124.216
ISAKMP_TRANSACTION exchange
ISAKMP (0:0): processing transaction payload
    from 172.18.124.96. message ID = 0
ISAKMP: Config payload CFG_REQUEST
ISAKMP (0:0): checking request:
ISAKMP: attribute IP4_ADDRESS (1)
ISAKMP: attribute IP4_NETMASK (2)
ISAKMP: attribute IP4_DNS (3)
ISAKMP: attribute IP4_NBNS (4)
ISAKMP: attribute ADDRESS_EXPIRY (5)
        Unsupported Attr: 5
ISAKMP: attribute APPLICATION_VERSION (7)
        Unsupported Attr: 7
ISAKMP: attribute UNKNOWN (28672)
        Unsupported Attr: 28672
ISAKMP: attribute UNKNOWN (28673)
        Unsupported Attr: 28673
ISAKMP: attribute UNKNOWN (28674)
ISAKMP: attribute UNKNOWN (28676)
ISAKMP: attribute UNKNOWN (28679)
        Unsupported Attr: 28679
ISAKMP (0:0): responding to peer config from 172.18.124.96.
    ID = 525416177
return status is IKMP_NO_ERROR
crypto_isakmp_process_block: src 172.18.124.96, dest 172.18.124.216
```
OAK\_QM exchange oakley\_process\_quick\_mode: OAK\_QM\_IDLE ISAKMP (0): processing SA payload. message ID = 805890102 ISAKMP : Checking IPSec proposal 1 ISAKMP: transform 1, ESP\_3DES ISAKMP: attributes in transform: ISAKMP: authenticator is HMAC-MD5 ISAKMP: encaps is 1 ISAKMP: SA life type in seconds ISAKMP: SA life duration (VPI) of 0x0 0x20 0xc4 0x9b IPSEC(validate\_proposal): transform proposal (prot 3, trans 3, hmac\_alg 1) not supported ISAKMP (0): atts not acceptable. Next payload is 0 ISAKMP (0): skipping next ANDed proposal (1) ISAKMP : Checking IPSec proposal 2 ISAKMP: transform 1, ESP\_3DES ISAKMP: attributes in transform: ISAKMP: authenticator is HMAC-SHA ISAKMP: encaps is 1 ISAKMP: SA life type in seconds ISAKMP: SA life duration (VPI) of 0x0 0x20 0xc4 0x9b IPSEC(validate\_proposal): transform proposal (prot 3, trans 3, hmac\_alg 2) not supported ISAKMP (0): atts not acceptable. Next payload is 0 ISAKMP (0): skipping next ANDed proposal (2) ISAKMP : Checking IPSec proposal 3 ISAKMP: transform 1, ESP\_3DES ISAKMP: attributes in transform: ISAKMP: authenticator is HMAC-MD5 ISAKMP: encaps is 1 ISAKMP: SA life type in seconds SA life duration (VPI) of 0x0 0x20 0xc4 0x9b IPSEC(validate\_proposal): transform proposal (prot 3, trans 3, hmac\_alg 1) not supported ISAKMP (0): atts not acceptable. Next payload is 0 ISAKMP : Checking IPSec proposal 4 ISAKMP: transform 1, ESP\_3DES ISAKMP: attributes in transform: ISAKMP: authenticator is HMAC-SHA ISAKMP: encaps is 1 ISAKMP: SA life type in seconds ISAKMP: SA life duration (VPI) of 0x0 0x20 0xc4 0x9b IPSEC(validate\_proposal): transform proposal (prot 3, trans 3, hmac\_alg 2) not supported ISAKMP (0): atts not acceptable. Next payload is 0 ISAKMP : Checking IPSec proposal 5 ISAKMP: transform 1, ESP\_DES ISAKMP: attributes in transform: ISAKMP: authenticator is HMAC-MD5 ISAKMP: encaps is 1 ISAKMP: SA life type in seconds ISAKMP: SA life duration (VPI) of 0x0 0x20 0xc4 0x9b ISAKMP (0): atts are acceptable.

ISAKMP (0): bad SPI size of 2 octets! ISAKMP : Checking IPSec proposal 6 ISAKMP: transform 1, ESP\_DES ISAKMP: attributes in transform: ISAKMP: authenticator is HMAC-SHA ISAKMP: encaps is 1 ISAKMP: SA life type in seconds SA life duration (VPI) of 0x0 0x20 0xc4 0x9b IPSEC(validate\_proposal): transform proposal (prot 3, trans 2, hmac\_alg 2) not supported ISAKMP (0): atts not acceptable. Next payload is 0 ISAKMP (0): skipping next ANDed proposal (6) ISAKMP : Checking IPSec proposal 7 ISAKMP: transform 1, ESP\_DES ISAKMP: attributes in transform: ISAKMP: authenticator is HMAC-MD5 ISAKMP: encaps is 1 ISAKMP: SA life type in seconds ISAKMP: SA life duration (VPI) of 0x0 0x20 0xc4 0x9b **ISAKMP (0): atts are acceptable.** IPSEC(validate\_proposal\_request): proposal part #1, (key eng. msg.) dest= 172.18.124.216, src= 172.18.124.96, dest\_proxy= 172.18.124.216/255.255.255.255/0/0 (type=1), src proxy=  $10.1.2.1/255.255.255.255/0/0$  (type=1), protocol= ESP, transform= esp-des esp-md5-hmac , lifedur= 0s and 0kb, spi= 0x0(0), conn\_id= 0, keysize= 0, flags= 0x4 ISAKMP (0): processing NONCE payload. message ID = 805890102 ISAKMP (0): processing ID payload. message ID = 805890102 ISAKMP (0): ID\_IPV4\_ADDR src 10.1.2.1 prot 0 port 0 ISAKMP (0): processing ID payload. message ID = 805890102 ISAKMP (0): ID\_IPV4\_ADDR dst 172.18.124.216 prot 0 port 0 IPSEC(key\_engine): got a queue event... IPSEC(spi\_response): getting spi 0x13b00d31(330304817) for SA from 172.18.124.96 to 172.18.124.216 for prot 3 return status is IKMP\_NO\_ERROR crypto\_isakmp\_process\_block: src 172.18.124.96, dest 172.18.124.216 OAK\_QM exchange oakley\_process\_quick\_mode: OAK\_QM\_IDLE ISAKMP (0): processing SA payload. message ID = 935083707 ISAKMP : Checking IPSec proposal 1 ISAKMP: transform 1, ESP\_3DES ISAKMP: attributes in transform: ISAKMP: authenticator is HMAC-MD5 crypto\_isakmp\_process\_block: src 172.18.124.96, dest 172.18.124.216 OAK\_QM exchange oakley\_process\_quick\_mode: OAK\_QM\_AUTH\_AWAITmap\_alloc\_entry: allocating entry 1 map\_alloc\_entry: allocating entry 2 ISAKMP (0): Creating IPSec SAs inbound SA from 172.18.124.96 to 172.18.124.216 (proxy 10.1.2.1 to 172.18.124.216) has spi 330304817 and conn\_id 1 and flags 4 lifetime of 2147483 seconds outbound SA from 172.18.124.216 to 172.18.124.96

```
(proxy 172.18.124.216 to 10.1.2.1)
        has spi 2130279708 and conn_id 2 and flags 4
         lifetime of 2147483 secondsIPSEC(key_engine): got a queue event...
IPSEC(initialize_sas): ,
   (key eng. msg.) dest= 172.18.124.216, src= 172.18.124.96,
    dest_proxy= 172.18.124.216/0.0.0.0/0/0 (type=1),
    src_proxy= 10.1.2.1/0.0.0.0/0/0 (type=1),
    protocol= ESP, transform= esp-des esp-md5-hmac ,
    lifedur= 2147483s and 0kb,
     spi= 0x13b00d31(330304817), conn_id= 1, keysize= 0, flags= 0x4
IPSEC(initialize_sas): ,
   (key eng. msg.) src= 172.18.124.216, dest= 172.18.124.96,
     src_proxy= 172.18.124.216/0.0.0.0/0/0 (type=1),
    dest_proxy= 10.1.2.1/0.0.0.0/0/0 (type=1),
    protocol= ESP, transform= esp-des esp-md5-hmac ,
    lifedur= 2147483s and 0kb,
    spi= 0x7ef97d1c(2130279708), conn_id= 2, keysize= 0, flags= 0x4
return status is IKMP_NO_ERROR
crypto_isakmp_process_block: src 172.18.124.96, dest 172.18.124.216
OAK_QM exchange
oakley_process_quick_mode:
OAK_QM_AUTH_AWAITmap_alloc_entry: allocating entry 3
map_alloc_entry: allocating entry 4
ISAKMP (0): Creating IPSec SAs
        inbound SA from 172.18.124.96 to 172.18.124.216
(proxy 10.1.2.1 to 0.0.0.0)
        has spi 4139858833 and conn_id 3 and flags 4
         lifetime of 2147483 seconds
        outbound SA from 172.18.124.216 to 172.18.124.96 (
proxy 0.0.0.0 to 10.1.2.1)
        has spi 1487433401 and conn_id 4 and flags 4
        lifetime of 2147483 seconds
IPSEC(key_engine): got a queue event...
IPSEC(initialize_sas): ,
   (key eng. msg.) dest= 172.18.124.216, src= 172.18.124.96,
    dest_proxy= 0.0.0.0/0.0.0.0/0/0 (type=4),
    src_proxy= 10.1.2.1/0.0.0.0/0/0 (type=1),
    protocol= ESP, transform= esp-des esp-md5-hmac ,
    lifedur= 2147483s and 0kb,
     spi= 0xf6IPSEC(initialize_sas): ,
   (key eng. msg.) src= 172.18.124.216, dest= 172.18.124.96,
     src_proxy= 0.0.0.0/0.0.0.0/0/0 (type=4),
    dest_proxy= 10.1.2.1/0.0.0.0/0/0 (type=1),
    protocol= ESP, transform= esp-des esp-md5-hmac ,
    lifedur= 2147483s and 0kb,
    spi= 0x58a86eb9(1487433401), conn_id= 4, keysize= 0, flags= 0x4
return status is IKMP_NO_ERROR
crypto_isakmp_process_block: src 172.18.124.96, dest 172.18.124.216
ISAKMP (0): processing NOTIFY payload 36136 protocol 1
         spi 0, message ID = 1617869510
ISAMKP (0): received DPD_R_U_THERE from peer 172.18.124.96
ISAKMP (0): sending NOTIFY message 36137 protocol 1
return status is IKMP_NO_ERR_NO_TRANS
goss-d3-pix515b#
goss-d3-pix515b#
goss-d3-pix515b#no debug crypto isakmp
goss-d3-pix515b#no debug crypto ipsec
goss-d3-pix515b#no debug crypto engine
goss-d3-pix515b#
```
<span id="page-11-0"></span>Informazioni correlate

- [Pagine di supporto IPSec](//www.cisco.com/en/US/tech/tk583/tk372/tsd_technology_support_protocol_home.html?referring_site=bodynav)
- [Riferimenti per i comandi di Cisco Secure PIX Firewall](//www.cisco.com/en/US/products/hw/vpndevc/ps2030/products_tech_note09186a0080094885.shtml?referring_site=bodynav)
- [Cisco PIX serie 500 Security Appliance Pagina di supporto](//www.cisco.com/en/US/products/hw/vpndevc/ps2030/tsd_products_support_eol_series_home.html?referring_site=bodynav)
- [RFC \(Request for Comments\)](http://www.ietf.org/rfc.html?referring_site=bodynav)
- [Documentazione e supporto tecnico Cisco Systems](//www.cisco.com/cisco/web/support/index.html?referring_site=bodynav)